## **Procédure de réinitialisation de TI-Nspire**

Le fonctionnement de la TI-Nspire Handheld peut-être défectueux. Il est peut-être nécessaire de réinitialiser l'appareil. Certaines circonstances exigent une remise à zéro; si vos touches ne répondent pas, ou si votre un appareil ne s'allume pas/écran brouillé. Pour réinitialiser l'appareil:

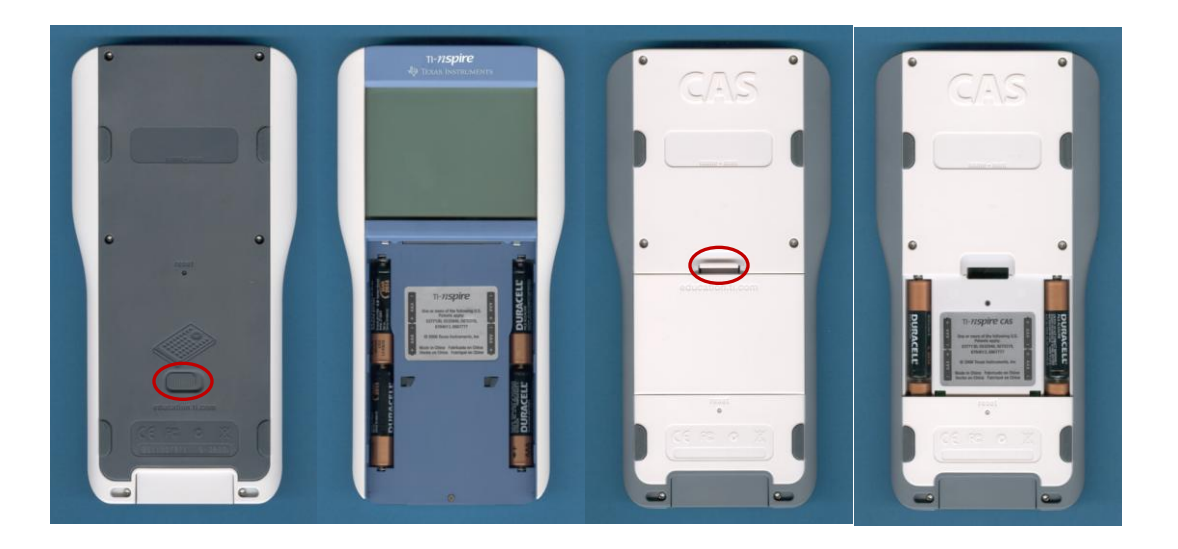

• Retirez votre clavier (pour TI-Nspire) ou le couvercle de la batterie (pour TI-Nspire CAS) et de veuillez retirer au moins 1 piles de chaque compartiment. Après 2-5 secondes, réinsérer les piles et allumez l'appareil. Cela entraînera le redémarrage de la calculatrice/le système d'exploitation.

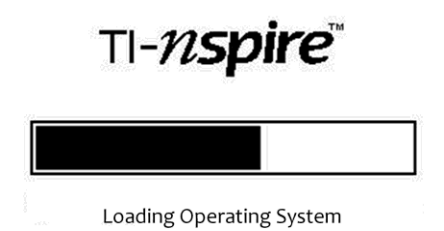

Maintenez [Accueil] [Entrée] [P], et tout en maintenant ces touches, appuyez sur [ON]. Le dispositif va redémarrer comme dans la réinitialisation précédente. Votre calculatrice affichera un menu avec les options suivantes. Essayez les options 2, 3 et 4 dans cet ordre.

Si vous annulez - La plupart des non-option de réinitialisation intrusive; aucune modification n'est apportée, le redémarrage de l'unité.

1. Supprimer le Système d'exploitation - Le système d'exploitation sera supprimé sans supprimer tous les documents sur le système. Le système d'exploitation doit être réinstallé après cela.

2. Supprimer le contenu du dossier document - Cela supprimera les documents de l'utilisateur, mais ne supprime pas l'OS. La sélection de cette option est la même qu'en utilisant le trou de réinitialisation situé à l'arrière de l'appareil.

3. Formatage complet - Ceci va supprimer le système d'exploitation et tous les documents de votre calculatrice. Le système d'exploitation devra être réinstallée.

Vous pouvez également réinitialiser la calculatrice en appuyant sur le bouton de réinitialisation situé en dessous du dos de la calculatrice avec un trombone ou un stylo. Cela correspond effectivement à l'option 3 est expliqué précédemment.

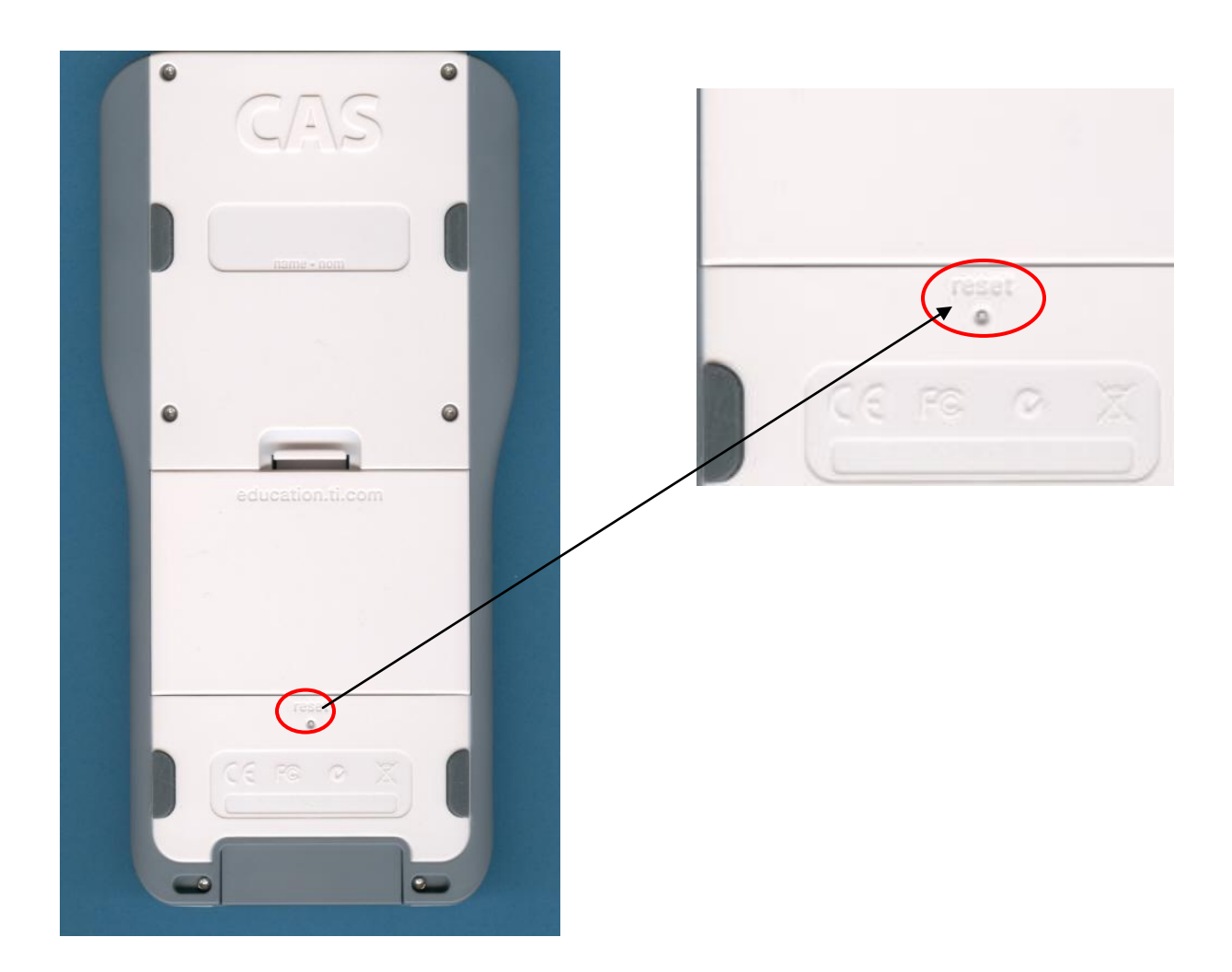